# **Big data: architectures and** data analytics

## **HDFS and Hadoop**

HDFS – command line

2

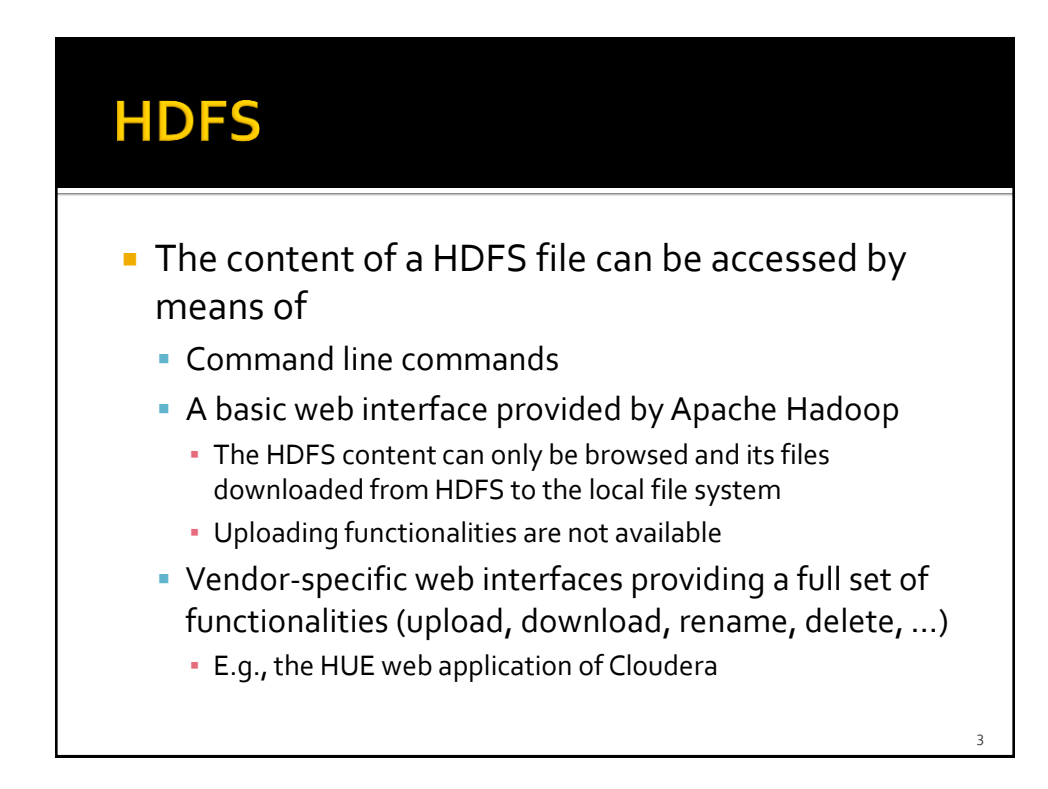

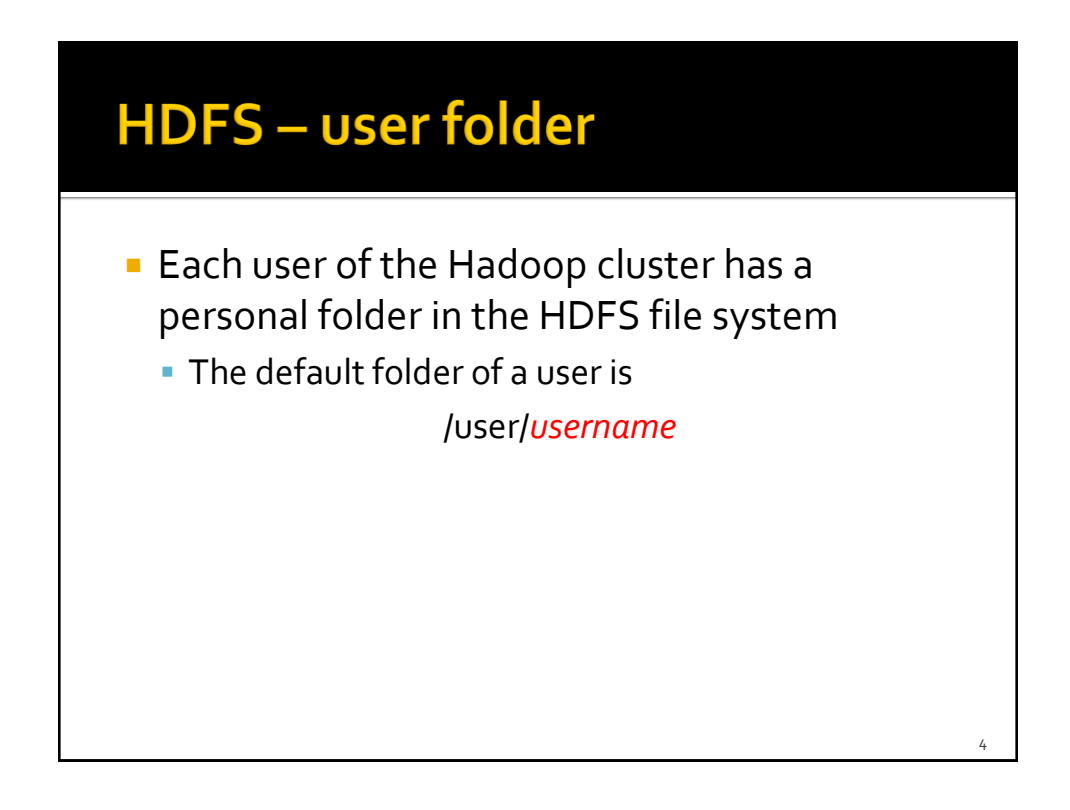

5

6

### **HDFS-command line**

- The **hdfs** command can be executed in a Linux shell to read/write/modify/delete the content of the distributed file system
- **The parameters/arguments of hdfs command** are used to specify the operation to execute

#### **HDFS-command line**

**List the content of a folder of the HDFS file** system

hdfs dfs -ls *folder*

**Example** 

hdfs dfs -ls /user/garza

**shows the content (list of files and folders) of** the /user/garza folder

7

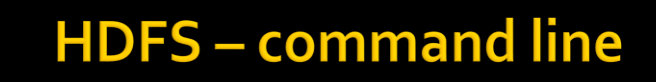

#### **Example**

hdfs dfs -ls .

- **shows the content of the home of the current** user
	- i.e., the content of /user/*current\_username*
	- **.** = user home
- **The mapping between the local linux user and** the user of the cluster is based on
	- A Kerberos ticket if Kerberos is active
	- **Otherwise the local linux user is considered**

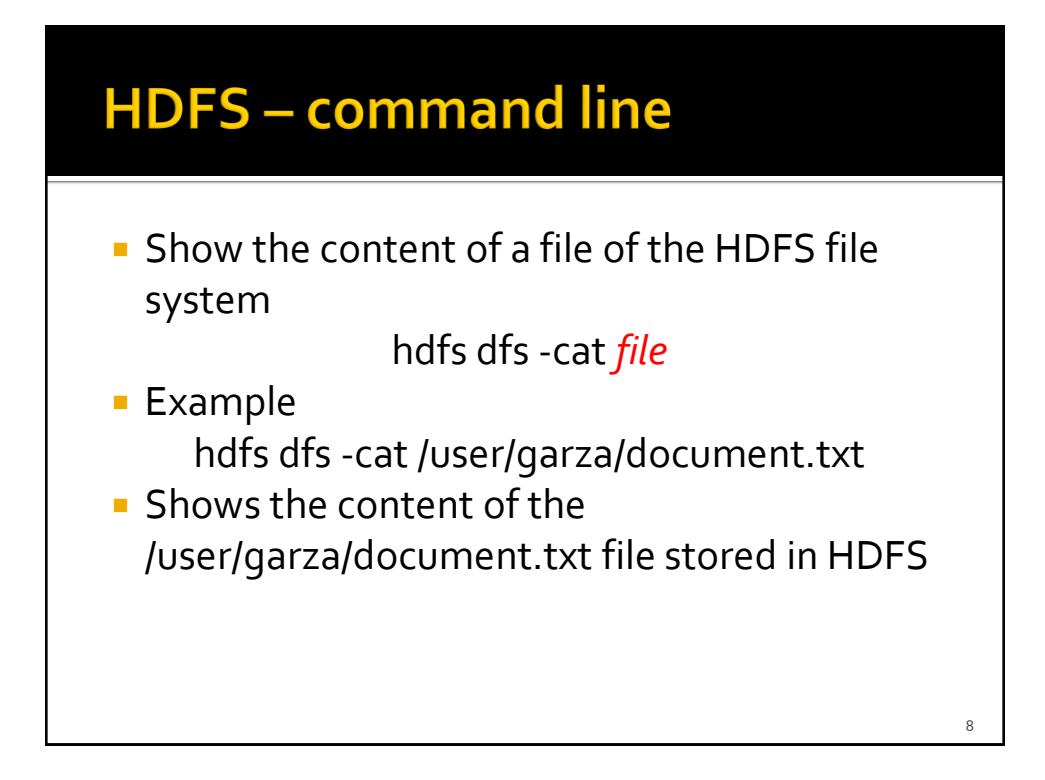

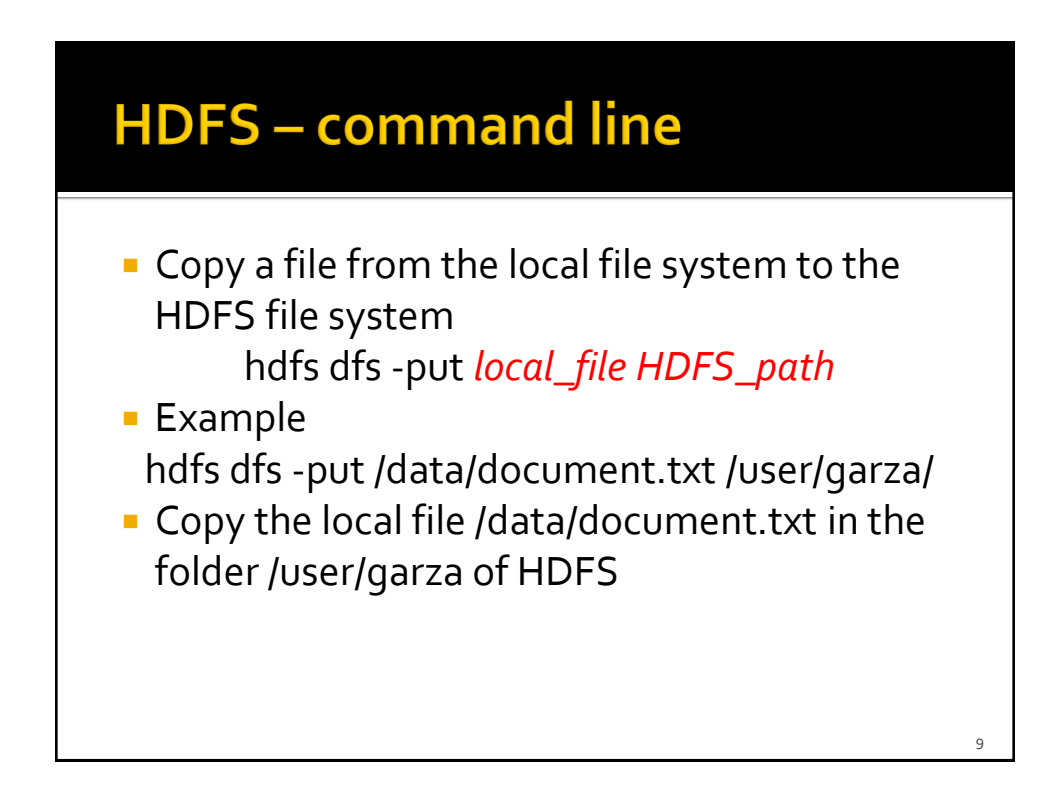

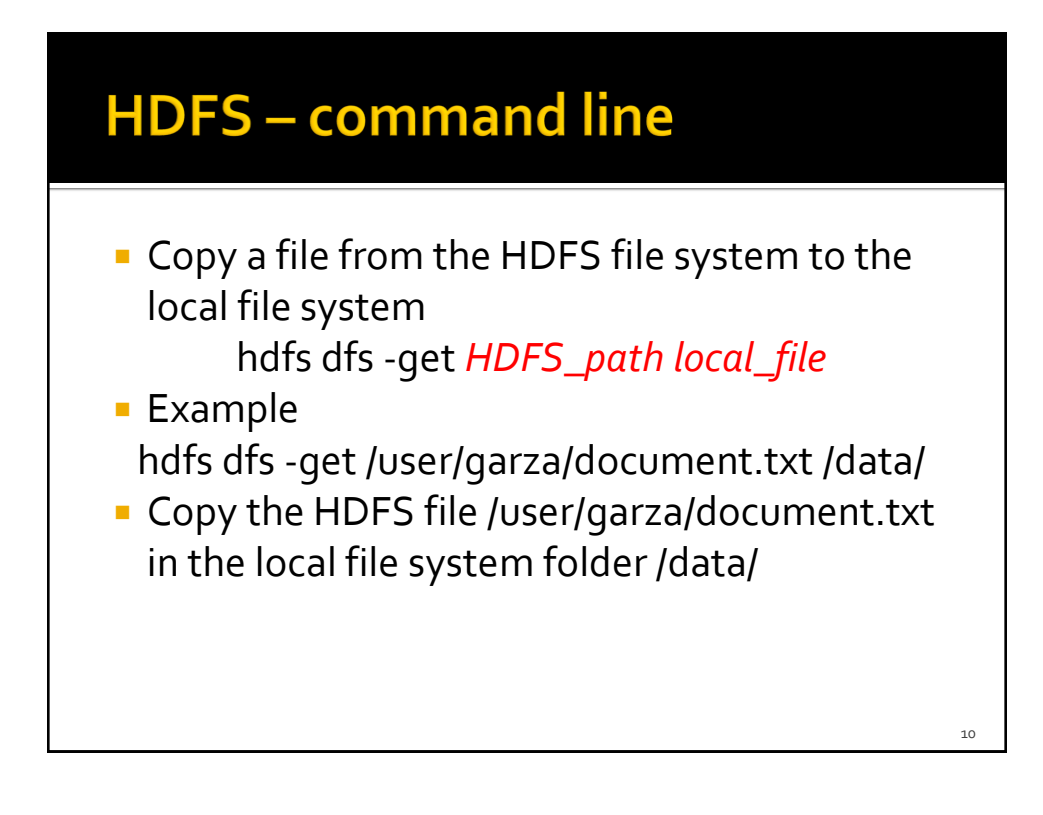

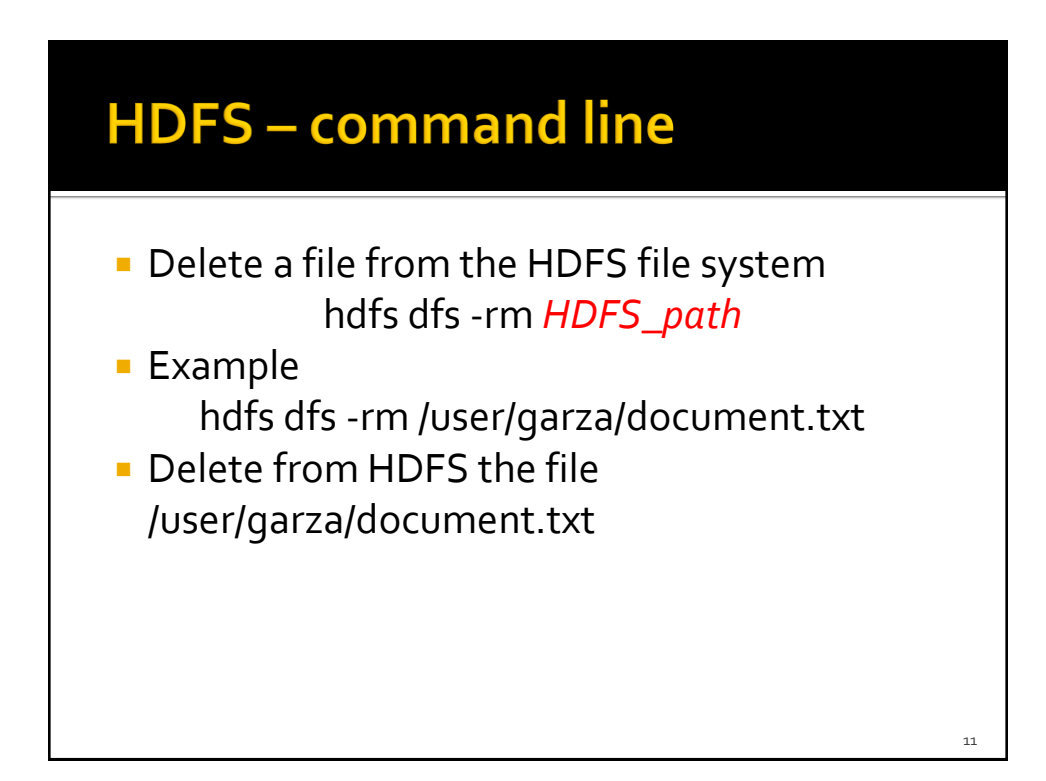

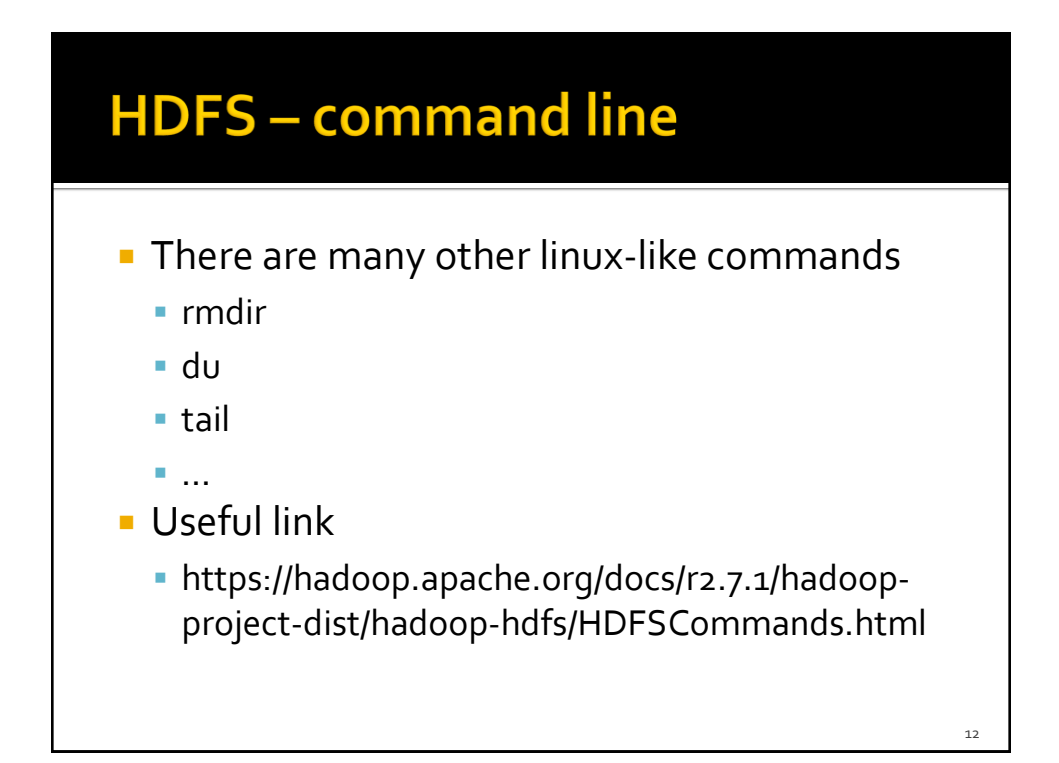

# **HDFS and Hadoop**

Hadoop – command line

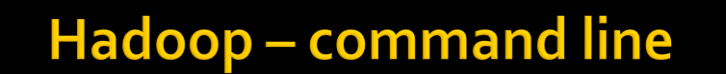

- **The Hadoop programs are executed** (submitted to the cluster) by using the hadoop command
	- **If is a command line program**
	- Hadoop is characterized by a set of parameters
		- E.g., the name of the jar file containing all the classes of the MapReduce application we want to execute
		- **The name of the Driver class**
		- **· The parameters/arguments of the MapReduce** application

14

<u>13</u>

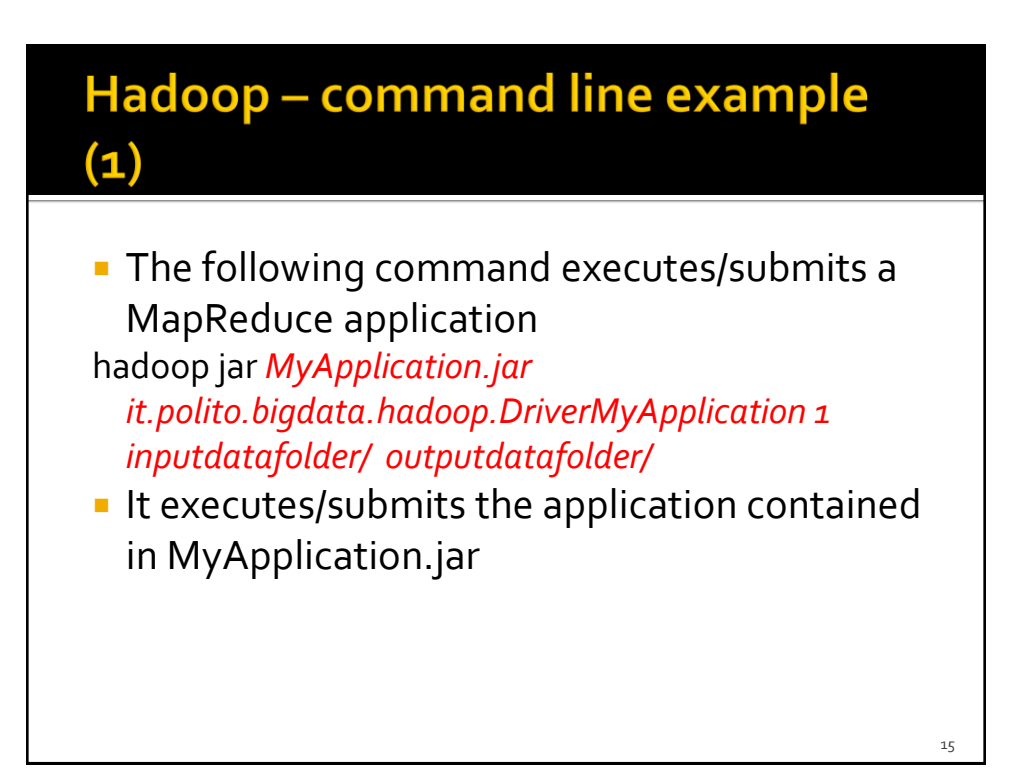

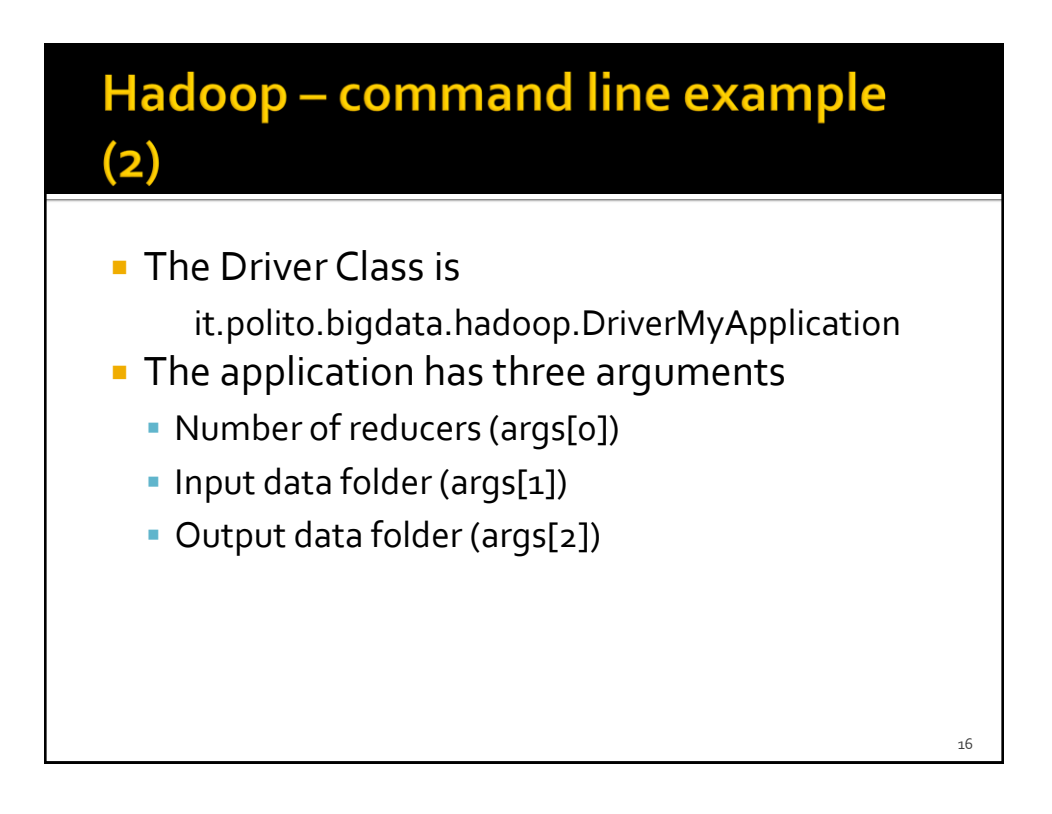